# **Instalación de Plaxis conectado al servicio de licencias de Camins**

Este documento describe el procedimiento a seguir para instalar el software Plaxis conectado en red utilizando las licencias que mantiene el Ámbito de Ingeniería del Terreno del Departamento de Ingeniería Civil y Ambiental de la UPC (DECA).

## **Requisitos**

Los requisitos para poder seguir este procedimiento e instalar y utilizar el servicio de Plaxis en red de DECA son:

- Disponer de un ordenador Windows con conexión a internet, que reuna las especificaciones mínimas que Plaxis recomienda en su web.
- Estar conectado a través de cualquiera de las **redes locales de la Escuela de Caminos**, a través de la red inalámbrica **Eduroam** de la UPC o remotamente conectado a través del servicio de acceso remoto **UPCLink**.

A continuación están los enlaces de con la información, maunales de uso e instalación de los servicios de red antes indicados:

- Red inalámbrica Eduroam UPC: <http://serveistic.upc.edu/ca/xsf>
- Conexión remota UPCLink: <https://serveistic.upc.edu/ca/upclink>

### **Datos de licencia del servicio Plaxis en red**

A continuación se detallan los datos necesarios para realizar la configuración de Plaxis, así como las licencias instaladas:

- **Dirección del servidor de licencia:** llic2-camins.upc.edu
- **Licencias para versiones de Plaxis 2D instaladas:** Plaxis 2D 2015, Plaxis 2D 2016, Plaxis 2D 2017, Plaxis 2D 2018, Plaxis 2D V9, Plaxis 2D Dynamics, Plaxis 2D AE, Plaxis 2D Classic
- **Licencias para versiones de Plaxis 3D instaladas:** Plaxis 3D 2017, Plaxis 3D 2018
- **Nombre de usuario para la instalación de Plaxis 2D:** Universitat Politecnica de Catalunya
- **Código de usuario para la instalación de Plaxis 2D:** DP090416 ceacd28f 2d418dde
- **Nombre de usuario para la instalación de Plaxis 3D:** Universitat Politecnica de Catalunya
- **Código de usuario para la instalación de Plaxis 3D:** AP101206 ceacd28f 3d67e65f

### **Descarga e instalación**

Todo el software necesario para ejecutar Plaxis se descarga directamente de su web, donde se requiere un registro que podemos hacer con cualquier dirección de correo electrónico.

Plaxis gestiona las licencias en red a través del software Codemeter, que se puede descargar del

apartado de soporte de la web, en la siguiente dirección:

https://www.plaxis.com/support/downloads/

Las aplicaciones de Plaxis propiamente se descargan en la siguiente dirección:

https://www.plaxis.com/support/software-updates

Desde allí se pueden descargar las diferentes versiones del producto, tanto Plaxis 2D como Plaxis 3D. Aunque aparezcan como versiones de actualización (Updates), son las versiones completas del producto, y no necesitan de una instalación previa.

Una vez descargadas, procederemos a instalar primero la aplicación Codemeter, y luego la aplicación Plaxis que necesitemos, usando los códigos de licencia que hay en este mismo documento. Cuando instalemos las versiones de Plaxis, en el asistente, desmarcaremos la opción de instalar el software Codemeter, ya que previamente habremos instalado la versión más reciente, como se ve en la siguiente figura:

#### $\pmb{\times}$

#### **Configuración de la licencia**

Para configurarlo clicaremos en el icono de Codemeter que se ha instalado en la zona del reloj con el botón derecho, y seleccionaremos WebAdmin del menú contextual que aparece:

Esto hará que se abra una ventana en nuestro navegador por defecto desde donde configuraremos Codemeter. En esa ventana accederemos al menú Configuration - Basic Configuration - Search Server List y allí clicaremos en el botón add new Server para añadir la dirección del servidor de licencias, que está indicada en el apartado de licencias de este mismo documento:

 $\pmb{\times}$ 

#### $\pmb{\times}$

Una vez configurado clicamos en Apply para guardar los cambios. Con esto ya tendremos configurado el sistema de licencias para poder ejecutar las versiones de Plaxis que hayamos instalado.

[manual,](https://wiki.caminstech.upc.edu/doku.php?id=doc:manual&do=showtag&tag=doc%3Amanual) [public](https://wiki.caminstech.upc.edu/doku.php?id=doc:public&do=showtag&tag=doc%3Apublic)

From: <https://wiki.caminstech.upc.edu/>- **CaminsTECH Wiki**

Permanent link: **<https://wiki.caminstech.upc.edu/doku.php?id=public:plaxis-deca&rev=1546606693>**

Last update: **2019/01/04 13:58**

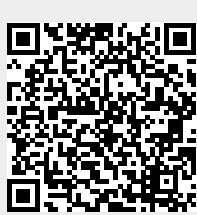